MIT OpenCourseWare <http://ocw.mit.edu>

4.500 Introduction to Design Computing Fall 2008

For information about citing these materials or our Terms of Use, visit: [http://ocw.mit.edu/terms](http://ocw.mit.edu.terms).

*Recitation #7 LASER CUTTING-MODEL PROCESS Professor Larry Sass* 

**"Each page can take up to an hour to model" MATERIAL IS 1/8" THICK** 

**1 Base (1/4") & Posts** 

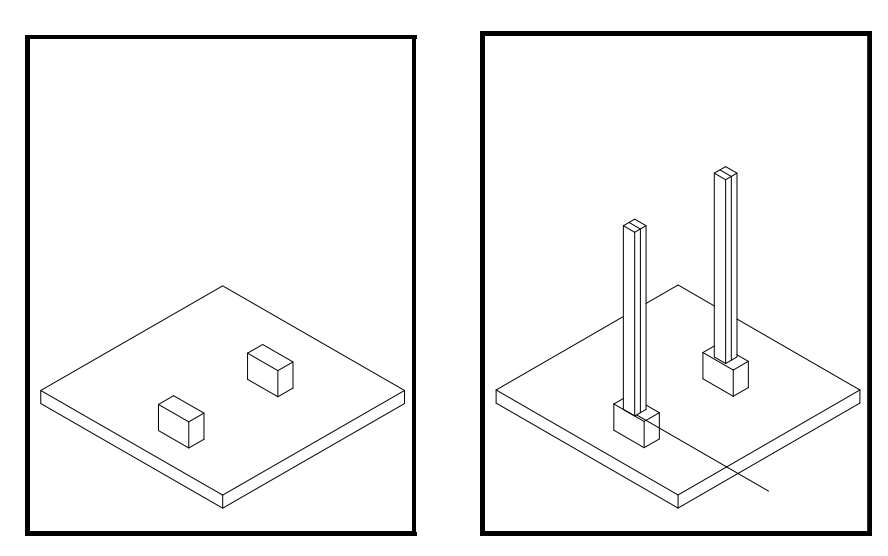

**2 Rafters** 

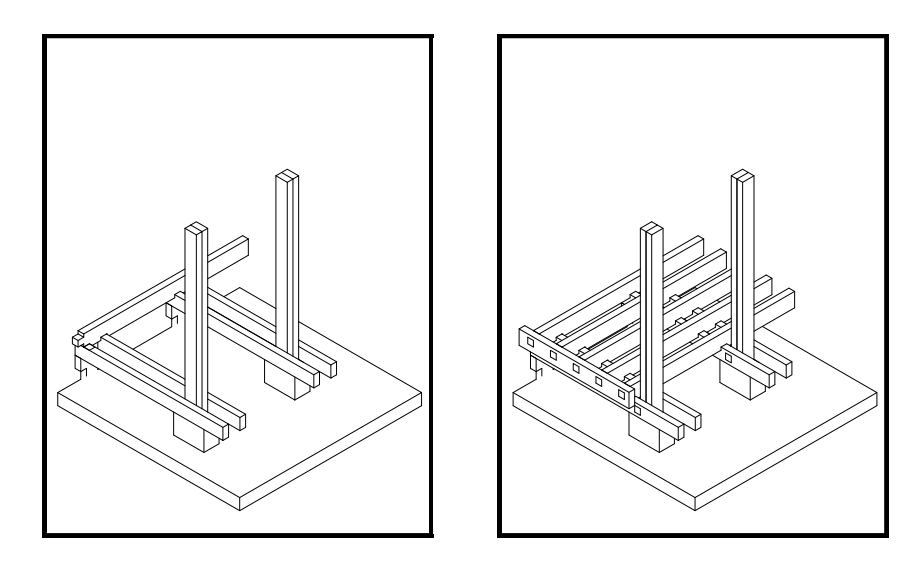

## **3 Walls**

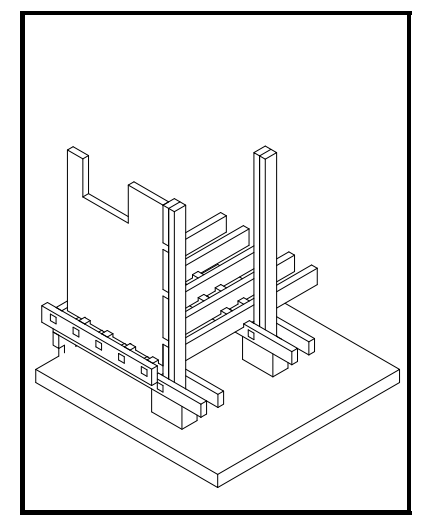

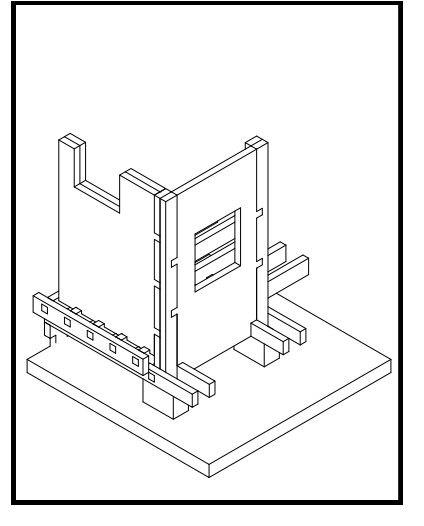

**4 Walls & Floor** 

![](_page_2_Picture_6.jpeg)

![](_page_2_Picture_7.jpeg)

## **5 Door & Window Frames**

![](_page_3_Picture_3.jpeg)

## **6 Copy lsass\_construction\_model.dwg >> lsass\_cutsheet.dwg**

A cut sheet is the cut area in the AutoCAD file also the 3D print and cutting instructions. The maximum area for our cutter is 17" x 31"

![](_page_3_Figure_6.jpeg)

## **7 Final cut sheet, 3d model and laser cutter settings.**

To cut type in zoom in model space to 1:1 or Zoom>>1.1/xp save and open file on laser cutter in building 7

![](_page_4_Figure_4.jpeg)